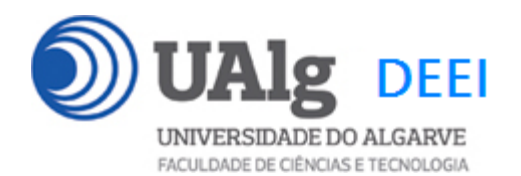

DAW – Exame Ép. Normal 10.01.2024 09:00 – 12:00

### LER O ENUNCIADO ATÉ AO FIM ANTES DE COMEÇAR!

O objectivo do exame é construir um site web em programação "front-end" usando o *Framework VueJS 3*. O site é suportado por uma base de dados relacional. Informação sobre a base de dados encontra-se em ANEXO.

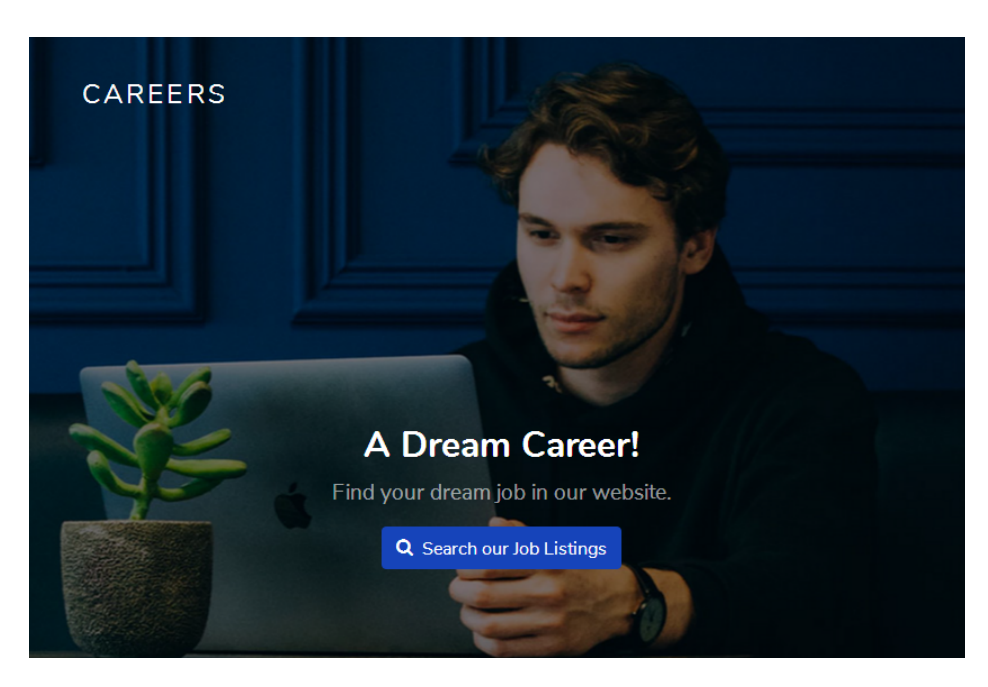

O site web consiste no portal de uma empresa de empregos que permite a utilizadores registados **publicar ofertas de emprego**.

Pode ver uma implementação do site no URL

http://daw.deei.fct.ualg.pt/~a444440/dist/

O site tem as seguintes páginas:

- 1. "**Home**" é a página de rosto do site;
- 2. "**Job Listings**" é a página principal do site;
- 3. "**Register**" para registo de utilizadores;
- 4. "**Login**" para o login de utilizadores;
- 5. "**Publish**" permite ao utilizador registado introduzir uma oferta de emprego

6. "**Message**" permite enviar mensagens; (**dado**)

### **As APIs de acesso à base dados são dadas, bem como é dada uma VueJS "store" que contém todas as "acções" AJAX necessárias para acesso às APIs**

**É dado acesso a um conjunto de templates HTML construídos em** *Bootstrap* fornecidos pela empresa de web design Colorlib. A adaptação dos templates ao framework VueJS **não pode alterar** o layout e o estilo!

Solicita-se ao aluno a realização do site web em *Framework VueJS 3*, apenas das vistas acima descritas.

Deve ser usado o seguinte mapeamento entre URLs e vistas:

```
const routes = [
   {
    path: '/',
     component: Home
   },
   {
     path: '/jobs',
     component: Jobs
   }, 
   {
     path: '/register',
     component: Register
   },
   {
     path: '/login',
     component: Login
   }, 
   {
     path: '/publish',
     component: Publish
   },
   {
     path: '/message',
     component: Message
   }, 
]
```
### **PRELIMINARES**

### • **VUEJS**

Faça o download de uma instalação base do VueJS 3 adaptada para este exame em<sup>1</sup>

https://github.com/jmatbastos/EXAME/archive/refs/heads/master.zip

e expanda o ficheiro EXAME-master.zip para dentro pasta

C:\XAMPP\htdocs

- Se necessário mude o nome da pasta de EXAME-master para EXAME

• **VUE STORE**

Na pasta C:\XAMPP\htdocs\EXAME\src\store encontra o código de todas as acções necessárias para acesso AJAX à base de dados.

Nos ficheiros "jobs.js", "jobcategories.js","user.js" **actualize** os URLs

http://daw.deei.fct.ualg.pt/~a**12345**/EXAME/api/...

e substitua "12345" pelo seu nº de aluno

### • **API E CREDENCIAIS DE ACESSO À BASE DE DADOS**

**Com o seu editor preferido** abra o ficheiro

C:\XAMPP\htdocs\EXAME\api\db.php

e **actualize com as suas credenciais** de acesso à base de dados

```
$hostname = "10.10.23.184";
\daggerdb name = "db a\frac{12345}{ }";
\daggerdb user = "a12345";
\daggerdb passwd = "PASS";
```
<sup>1</sup> em alternativa, se tem a aplicação git instalada no seu PC/portátil:

C:\XAMPP\htdocs> git clone https://github.com/jmatbastos/EXAME.git

(substitua '12345' pelo seu nº de aluno e 'PASS' pela sua password de acesso à base de dados no servidor de produção...)

**Com o seu programa scp preferido** (scp, FileZilla, WinSCP, etc..) **faça o upload** 

**da pasta**

• "api"

**para dentro** da pasta "EXAME" <sup>2</sup> no servidor 10.10.23.1843

### • **ATUALIZAÇÃO DA BASE DE DADOS**

**Faça login com o PuTTY** no servidor 10.10.23.184 **e atualize a sua base de dados** no servidor de produção:

a12345@daw2:~\$ cd public\_html/api

```
a12345@daw2:~/public_html/EXAME/api$
mysq1 -ua12345 -pPASS db a12345 < \sim/public html/EXAME/api/db.SQL
```
### **OPCIONAL: Método alternativo de atualização da base de dados:**

Use o software **phpMyAdmin** disponível no URL

http://daw.deei.fct.ualg.pt/phpMyAdmin

e **importe** o ficheiro

C:/XAMPP/htdocs/EXAME/api/db.SQL

Encontra no **ANEXO 1** a descrição da estrutura da base de dados.

Encontra no **ANEXO 2** a descrição das APIs que permitem o acesso à base de dados

 $2$  A pasta "EXAME" já foi previamente criada. Se a pasta não existe, faça login com o PuTTY no servidor 10.10.23.184 e crie uma pasta com o nome "EXAME" dentro da pasta "public\_html":

a12345@daw2:~\$ cd public\_html a12345@daw2:~/public html\$ mkdir EXAME

<sup>3</sup> Também pode fazer o upload para o servidor ssh.deei.fct.ualg.pt

### **TESTE A INSTALAÇÃO DAS API**

A partir do seu browser preferido vá ao seguinte URL

**http://daw.deei.fct.ualg.pt/~a12345/EXAME/api/jobs.php**

#### (substitua "12345" pelo seu número de aluno)

#### Deverá receber uma página web com dados no formato JSON:

[{"title":"Junior programmer","id":"11","image":"5.jpg","location":"FARO","salary":"10000","description":"we expect aVUEJS expert but only have money to pay a junior programmer","company":"FAGAR","created\_at":"2023-11-11

18:04:42","publisher":"JOSE","category":"Temporary"},{"title":"Front End Developer in

Vue.js","id":"5","image":"5.jpg","location":"London","salary":"50000","description":"Front-end developer who masters JavaScript, Angular, React, Vue","company":"Ebay","created\_at":"2019-12-18 23:33:15","publisher":"Luc Bresson","category":"Internship"},{"title":"FullStack Developer in Shopify","id":"3","image":"3.jpg","location":"Brussels","salary":"80000","description":"Do you look beyond the code and backend solution?","company":"Facebook","created\_at":"2019-12-18 23:30:51","publisher":"Neil Diamond","category":"Full-

time"},{"title":"Dropbox Product Designer","id":"4","image":"4.jpg","location":"Dublin","salary":"60000","description":"Back-end developer with expertise in Java","company":"Yahoo","created\_at":"2019-12-18 23:30:51","publisher":"Marc

Andressen","category":"Internship"},{"title":"Senior Programmer in

Laravel","id":"2","image":"2.jpg","location":"Faro","salary":"70000","description":"You will work alongside some of the best

developers","company":"Spotify ","created\_at":"2019-12-18 23:25:53","publisher":"Peter Smith","category":"Part-time"},{"title":"Dropbox Product Designer","id":"1","image":"1.jpg","location":"Barcelona","salary":"50000","description":"Developing cutting-edge digital solutions","company":"Software startup","created\_at":"2019-12-18 23:25:53","publisher":"John Stewart","category":"Freelancer"}]

### **TESTE A INSTALAÇÃO DO FRAMEWORK**

- Execute o comando

C:\XAMPP\htdocs\EXAME> npm install

- Execute o comando

C:\XAMPP\htdocs\EXAME> npm run dev

A partir do seu browser preferido vá ao seguinte URL

**http://localhost:8080/~a12345/EXAME/dist/**

Deverá receber uma página web de boas-vindas

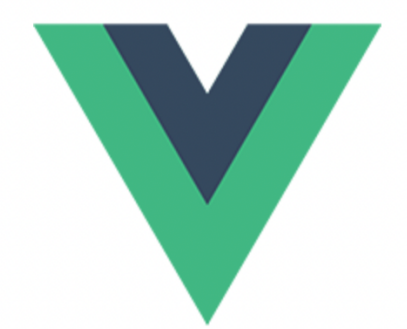

# Welcome to Your EXAME Vue App

# **1. [3 valores] FUNCIONALIDADE "HOME"**

A funcionalidade "Home" é página de rosto do site

Construa a vista para esta página no ficheiro

C:\XAMPP\htdocs\EXAME\src\views\Home.vue

SUGESTÃO: Adapte o template "index.html" fornecido pela empresa de web design. Encontra este template na pasta "demo" (C: \XAMPP\htdocs\EXAME\demo).

Pode ver o template no browser no URL

file:///C:/XAMPP/htdocs/EXAME/demo/index.html

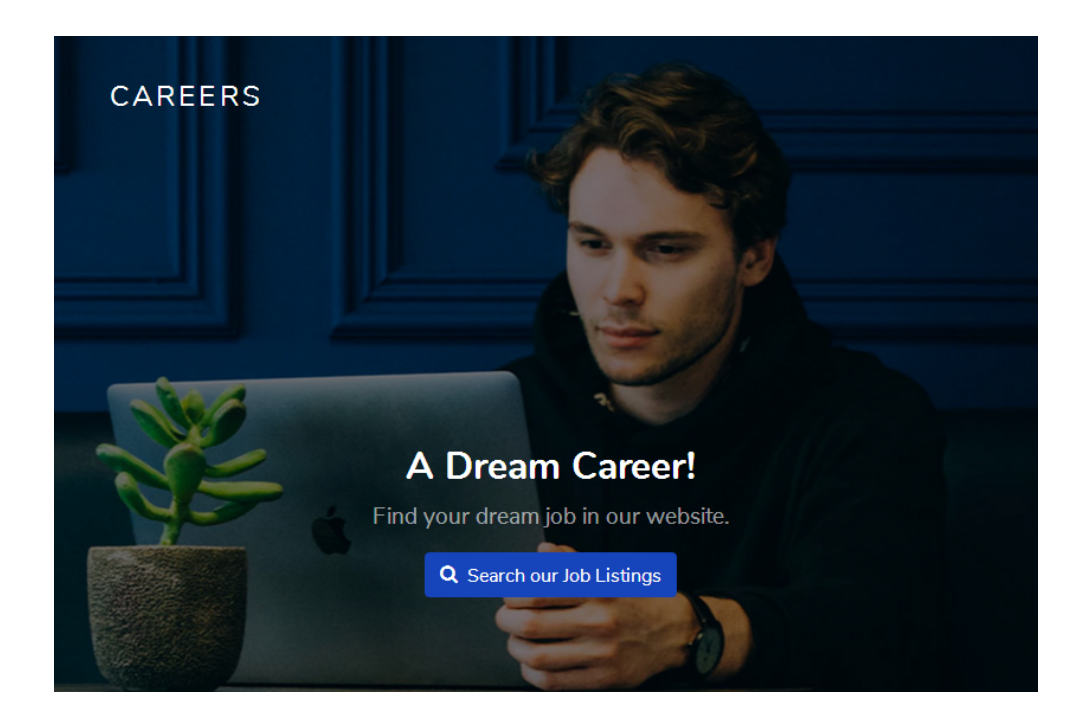

"Search our Job Listings!" é um link ("/jobs") que permite mostrar a página com as ofertas de emprego já introduzidas na base de dados

## **NOTA IMPORTANTE:**

- **os links** para os recursos estáticos css e javascript utilizados no template(<link rel="stylesheet" href="... "> <script src="... ">) **estão já colocados** no ficheiro "index.html" (**dado**)
- **os recursos estáticos** utilizados no template (img, css, fonts, js) **estão já colocados** em pastas com o mesmo nome (img, css, etc) dentro da pasta "public" (**dado**)
- Prefere construir o site com as imagens na pasta src/assets? Terá de copiar a pasta demo/img para dentro da pasta assets.

# **2. [7 valores] FUNCIONALIDADE "JOB LISTINGS"**

A funcionalidade "Job Listings" é página principal do site e contem uma lista dos empregos publicados.

Construa a vista Jobs. vue para esta página.

SUGESTÃO: Adapte o template "job-listings.html" fornecido pela empresa de web design.

Encontra este template na pasta "demo" (C:\XAMPP\htdocs\EXAME\demo).

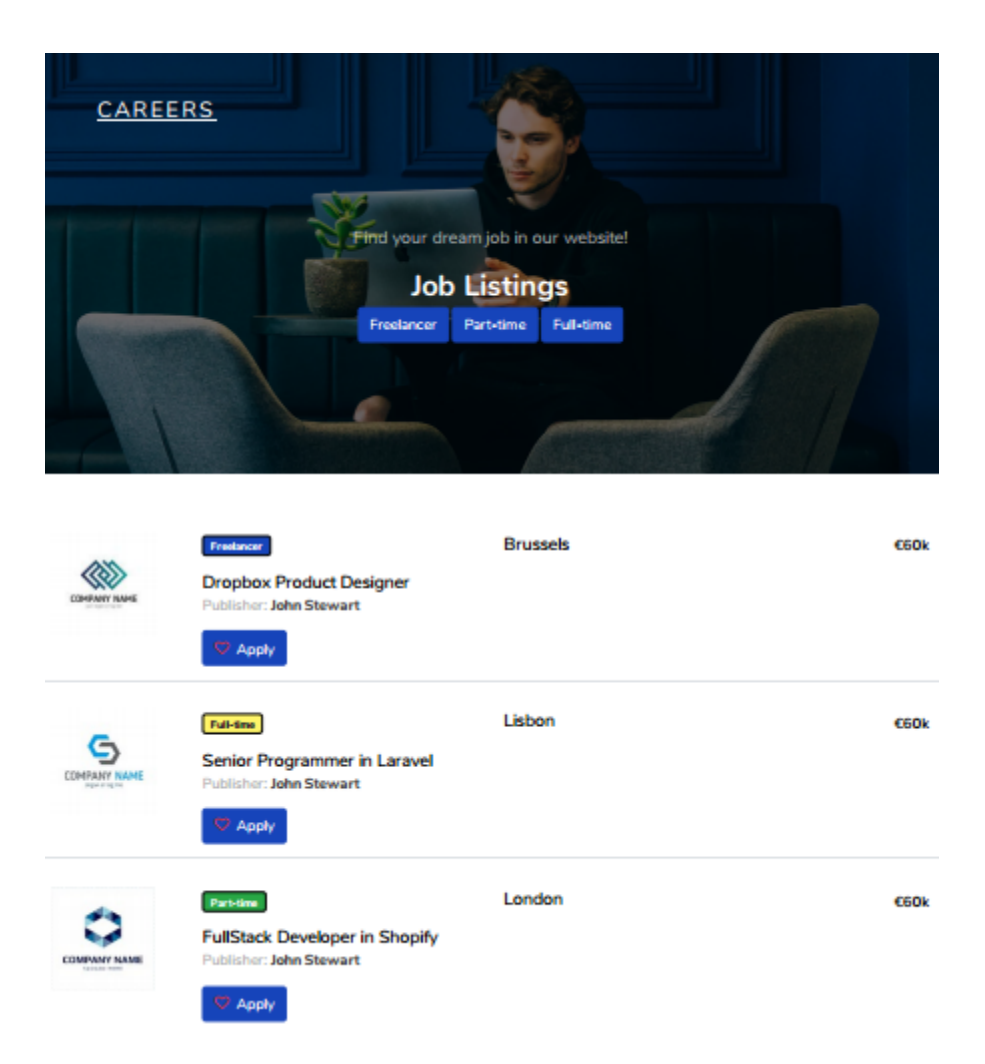

Utilize os métodos

```
jobsStore.getJobsDB(), 
jobCategoriesStore.getCategoriesDB()
```
para fazer o download de uma lista da oferta de empregos, bem como das categorias de ofertas de emprego, existentes na base de dados

- A página principal do site ("/jobs"), mostra todas as ofertas de emprego
- A página principal do site tem um menu de "job categories" (Full-time, Part-time etc) **criado dinâmicamente** a partir da tabela "jobcategories" existente na base de dados. Para cada "job category" deverá haver um evento que permite filtrar as ofertas de emprego de uma determinada categoria
- Para cada oferta de emprego mostre a imagem, a categoria, o título, o "publisher", a localização, a data de publicação, e o salário existentes na tabela "jobs" da base de dados

# **3. [2 valores] FUNCIONALIDADE "REGISTER"**

Construa a vista Register. vue para esta página.

SUGESTÃO: Adapte o template "register.html" fornecido pela empresa de web design.

Encontra este template na pasta "demo" (C:\XAMPP\htdocs\EXAME\demo).

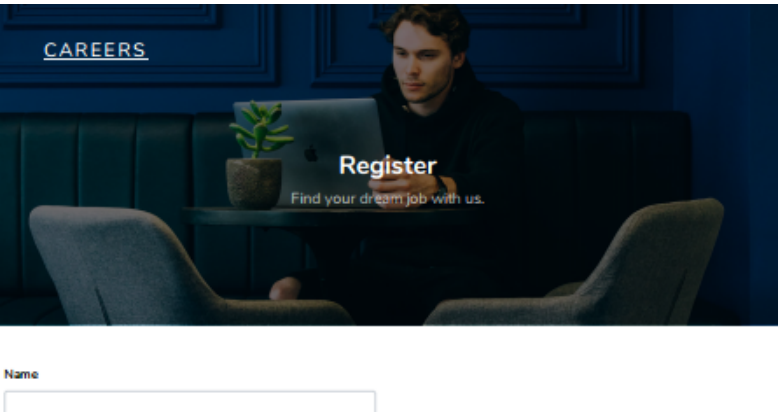

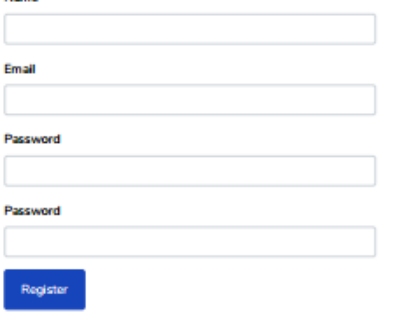

Utilize os métodos

```
userStore.userExistsDB(user) e
userStore.addUserDB()
```
para registar um novo cliente na base de dados

- Se o email ainda não existe na base de dados, regista o utilizador na tabela "users" e envia uma mensagem de sucesso ao utilizador.
- Se o email já existe na base de dados aparece uma mensagem de erro no formulário

## **4. [3 valores] FUNCIONALIDADE "LOGIN" & "LOGOUT"**

Construa a vista Login. vue para esta página.

SUGESTÃO: Adapte o template "login.html" fornecido pela empresa de web design. Encontra este template na pasta "demo" (C:\XAMPP\htdocs\EXAME\demo).

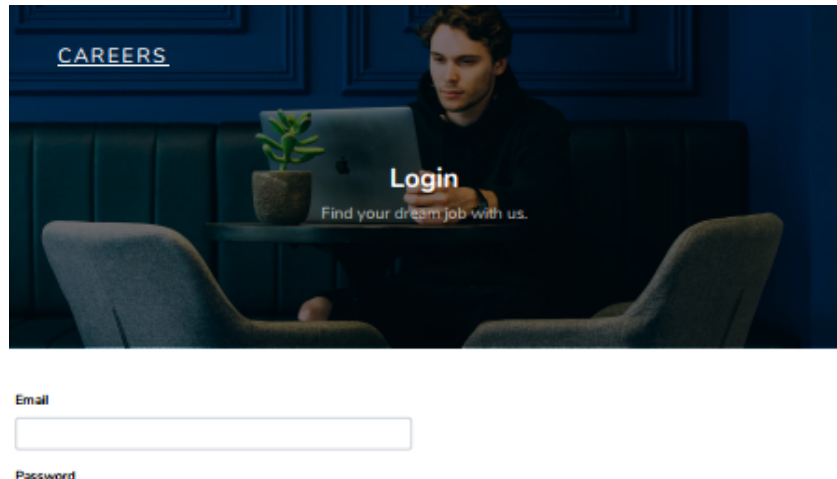

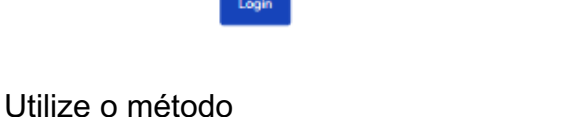

```
userStore.loginUserDB(user)
```
para fazer o login do utilizador e registá-lo na "store"

- em caso de sucesso no login:
	- o re-direcciona para a página "message" com a mensagem "Welcome back!"
	- o regista na store os dados do utilizador retirados da base de dados
	- o Na página "Job Listings" o hyperlink "Login" transforma-se no hyperlink "Logout" e o hyperlink "Register" transforma-se no texto "Welcome user" (onde "user" é o nome do utilizador registado)
	- o Na página "Job Listings" aparecem dois novos links "Publish" e "My Offers"
- em caso de insucesso no login
	- o não sai da página login.
	- o Envia a mensagem de erro "Bad credentials"

Utilize o método userStore.logoutUserDB() para encerrar a sessão

# **5. [3 valores] FUNCIONALIDADE "PUBLISH"**

A funcionalidade "Publish" **permite ao utilizador registado** introduzir uma nova oferta de emprego

Construa a vista Publish. vue para esta página.

SUGESTÃO: Adapte o template "publish.html" fornecido pela empresa de web design. Encontra este template na pasta "demo" (C:\XAMPP\htdocs\EXAME\demo).

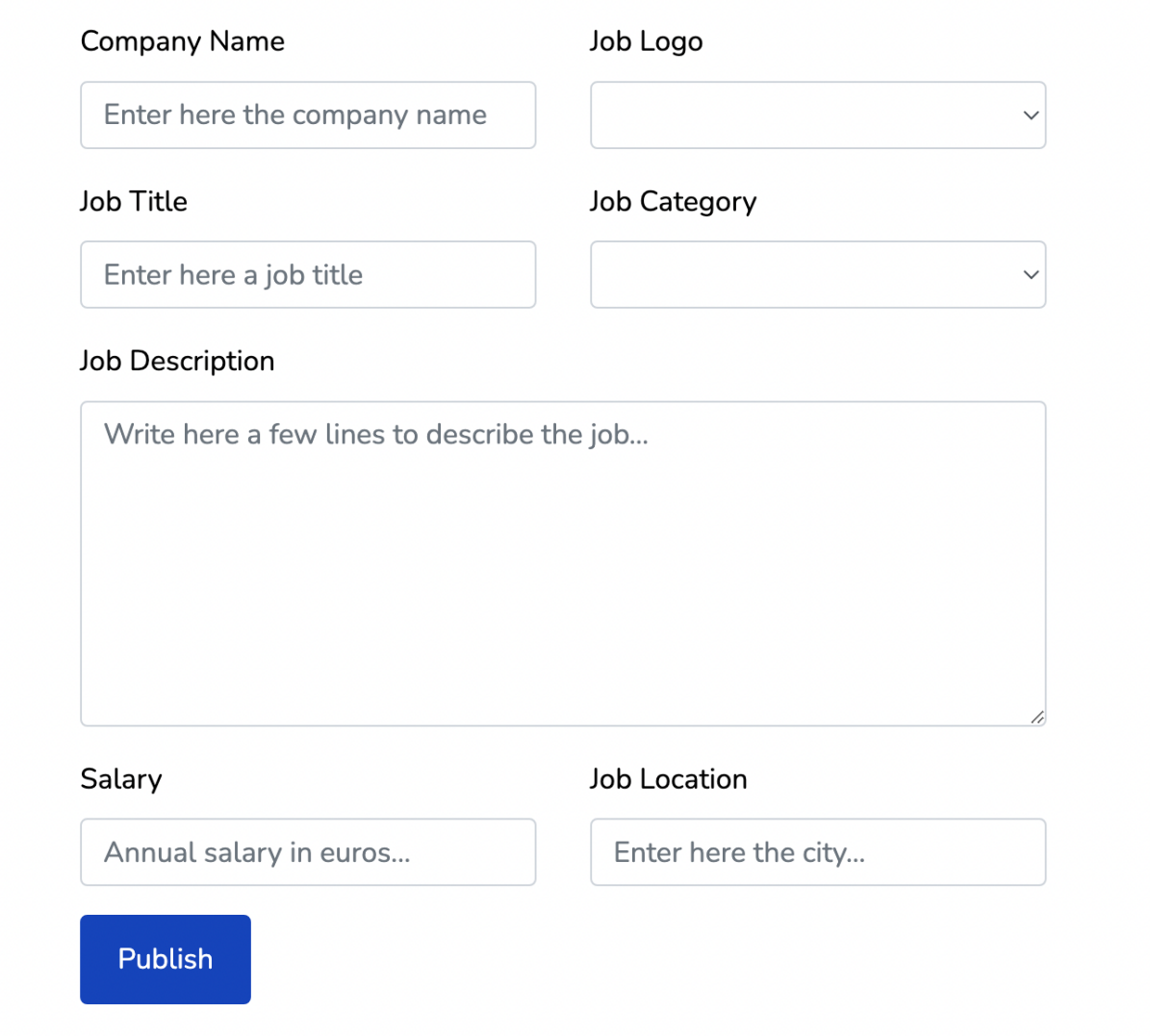

Utilize o método jobsStore.newJobDB() para introduzir uma nova oferta de emprego na base de dados

Envie a mensagem "Success, your job offer is registered".

Nota:

- o "logotipo" da empresa é um "select/dropdown"; as imagens já estão prédefinidas (para evitar o upload de imagens...)
- a "categoria" da oferta de emprego é um "select/dropdown"; as categorias já estão pré-definidas

## **6. [2 valores] FUNCIONALIDADE "My Job Offers"**

A funcionalidade "My Job Offers" **permite ao utilizador registado** fazer um filtro das ofertas de emprego registadas, e mostrar exclusivamente as ofertas de emprego da sua autoria.

Construa a vista MyOffers. vue para esta página.

SUGESTÃO: Adapte o template "myoffers.html" fornecido pela empresa de web design.

Encontra este template na pasta "demo" (C:\XAMPP\htdocs\EXAME\demo)

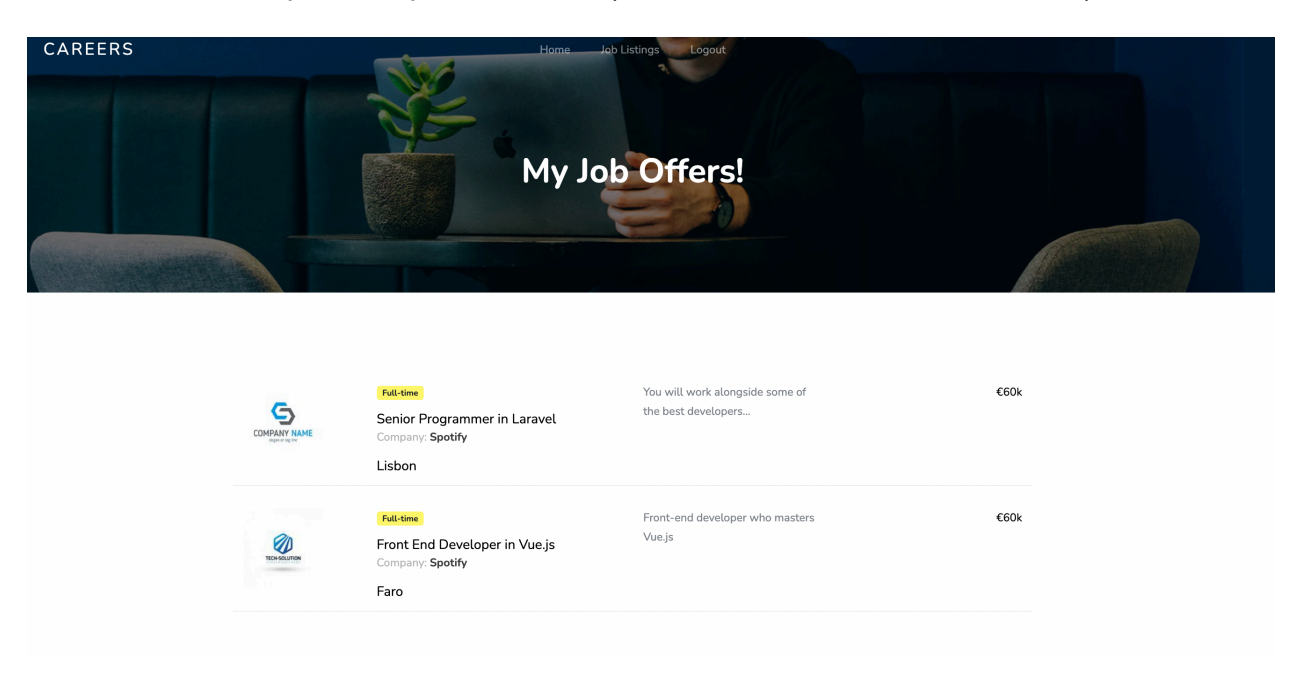

Construa na vista MyOffers. vue o método responsável pela filtragem referida.

# **BUILD/UPLOAD**

## **Actualize** o "publicPath" no ficheiro

C:\XAMPP\htdocs\EXAME\vite.config.js

com o conteúdo

base: '**/~a12345/EXAME/dist/**'

(substitua '12345' pelo seu nº de aluno!)

## **Execute a compilação/"build" com o comando**

C:\XAMPP\htdocs\EXAME> npm run build

**Faça o upload** com scp/WinSCP/FileZilla das pastas

- "src"
- "dist"

para a pasta "EXAME" no seu site web pessoal no servidor de produção

### **Teste o funcionamento do site** no URL

### http://daw.deei.fct.ualg.pt/~a12345/EXAME/dist/

(substitua '12345' pelo seu nº de aluno...)

### **NÃO espere pelo último minuto do exame para fazer o upload!!**

**NÃO faça upload da pasta "node\_modules"!!**

# **ANEXO 1. Estrutura da base de dados**

- O acesso à base de dados MySQL pode ser feita em linha de comando (substitua "12345" pelo seu número de aluno)

a12345@daw2:~\$mysql -u a12345 -p -h 10.10.23.184 db a12345

ou usando software **phpMyAdmin** disponível no URL

http://daw.deei.fct.ualg.pt/phpMyAdmin

```
--
-- Table structure for table `publishers`
--
CREATE TABLE IF NOT EXISTS `publishers` (
 `id` int(11) NOT NULL auto increment,
 `name` varchar(255) default NULL,
 `email` varchar(255) default NULL,
 `created at` datetime NOT NULL,
 `updated at` datetime NOT NULL,
 `password digest` varchar(255) default NULL,
 `remember_digest` varchar(255) default NULL,
 `admin` tinyint(1) default NULL,
 `activation_digest` varchar(255) default NULL,
 `activated` tinyint(1) default NULL,
 `activated at` datetime default NULL,
 `reset digest` varchar(255) default NULL,
 `reset sent at` datetime default NULL,
PRIMARY KEY (`id`),
UNIQUE KEY `index publishers on email` (`email`)
) ENGINE=InnoDB DEFAULT CHARSET=utf8;
--
-- Dumping data for table `publishers`
-INSERT INTO `publishers` VALUES (1,'John 
Stewart','john.stewart@gmail.com','2019-12-18 23:14:58','2019-12-18 
23:14:58','42CFD85A880905FA8B680D0B53FDF0C1',NULL,NULL,NULL,NULL,NULL,NULL
,NULL),(2,'Peter Smith','peter.smith@spotify.com','2019-12-18 
23:14:58','2019-12-18
23:14:58','2646F109C7263629DC7EC9FFF3662FFD',NULL,NULL,NULL,NULL,NULL,NULL
,NULL),(3,'Neil Diamond','neil.diamond@facebook.com','2019-12-18 
23:16:57','2019-12-18 
23:16:57','D2B58B63DDD255DC8C1041D47E01F57D',NULL,NULL,NULL,NULL,NULL,NULL
,NULL),(4,'Marc Andressen','marc.andressen@yahoo.com','2019-12-18 
23:16:57','2019-12-18 
23:16:57','FA0B17CEBB9EADA7AD58BF824474B99F',NULL,NULL,NULL,NULL,NULL,NULL
,NULL),(5,'Luc Bresson','luc.bresson@ebay.com','2019-12-18
```
23:19:37','2019-12-18 23:19:37','0BE083C2E2C9D04239483381EFA2471C',NULL,NULL,NULL,NULL,NULL,NULL ,NULL);  $-$ -- Table structure for table `jobcategories` -- CREATE TABLE IF NOT EXISTS `jobcategories` ( `id` int(11) NOT NULL auto increment, `name` varchar(255) default NULL, `description` varchar(255) default NULL, `image` varchar(255) default NULL, PRIMARY KEY (`id`) ) ENGINE=InnoDB DEFAULT CHARSET=utf8; -- -- Dumping data for table `jobcategories`  $- -$ INSERT INTO `jobcategories` VALUES (1,'Full-time',NULL,NULL),(2,'Parttime',NULL,NULL),(3,'Freelancer',NULL,NULL),(4,'Internship',NULL,NULL), (5,'Temporary',NULL,NULL); -- -- Table structure for table `jobs`  $- -$ CREATE TABLE IF NOT EXISTS `jobs` ( `id` int(11) NOT NULL auto increment, `cat id` int(11) NOT NULL, `publisher id` int(11) NOT NULL, `title` varchar(255) default NULL, `company` varchar(255) default NULL, `created\_at` datetime NOT NULL, `description` varchar(255) default NULL, `location` varchar(255) default NULL, `salary` int(11) default NULL, `image` varchar(255) default NULL, PRIMARY KEY (`id`), CONSTRAINT FOREIGN KEY (`cat\_id`) REFERENCES `jobcategories` (`id`), CONSTRAINT FOREIGN KEY (`publisher\_id`) REFERENCES `publishers` (`id`) ) ENGINE=InnoDB DEFAULT CHARSET=utf8; -- -- Dumping data for table `jobs`  $- -$ INSERT INTO `jobs` VALUES (1,3,1,'Dropbox Product Designer','Software startup','2019-12-18 23:25:53','Developing cutting-edge digital solutions','Barcelona',50,'1.jpg'),(2,2,2,'Senior Programmer in Laravel','Spotify ','2019-12-18 23:25:53','You will work alongside some of the best developers','Faro',70,'2.jpg'),(3,1,3,'FullStack Developer in Shopify','Facebook','2019-12-18 23:30:51','Do you look beyond the code and back-end solution?','Brussels',80,'3.jpg'),(4,4,4,'Dropbox Product Designer','Yahoo','2019-12-18 23:30:51','Back-end developer with expertise

Ep. NORMAL IPM 10.01.2024 17/20

in Java','Dublin',60,'4.jpg'),(5,5,5,'Front End Developer in Vue.js','Ebay','2019-12-18 23:33:15','Front-end developer who masters JavaScript, Angular, React, Vue','London',50,'5.jpg');

# **ANEXO 2**. **Descrição dos métodos disponíveis na API de acesso à base de dados**

Todos os dados recebidos da API ou enviados à API estão no formato JSON. Pode testar os métodos disponíveis com o comando "curl", por exemplo

curl -X GET 'http://daw.deei.fct.ualg.pt/~a12345/EXAME/api/publishers.php?email=jbastos@ualg.pt' curl -X POST 'http://daw.deei.fct.ualg.pt/~a12345/EXAME/api/publishers.php' -d '{"name":"Mary Stevens","email":"stevens@gmail.com", "password":"sWd356"}'

ou utilizando a extensão "THUNDER " do Visual Studio Code, ou utilizando o site https://postman.com

### **API publishers.php**

- **Verifica se um utilizador já se encontra registado na base de dados: GET** http://daw.deei.fct.ualg.pt/~a12345/EXAME/api/publishers.php?email=jbastos@ualg.pt retorna: JSON string {"email":"jbastos@ualg.pt"} ou null
- **Registo de um utilizador:**

**POST** http://daw.deei.fct.ualg.pt/~a12345/EXAME/api/publishers.php Body: JSON string {"name" :"Jose Bastos","email": "jbastos@ualg.pt","password": "segredo"} retorna: JSON string {"id":"1","name":"Jose Bastos","email":"jbastos@ualg.pt"} ou null

• **Login de um utilizador:**

**GET** http://daw.deei.fct.ualg.pt/~a12345/EXAME/api/publishers.php?email=jbastos@ualg.pt&password="pass" retorna: JSON string {"id":"1","name":"Jose Bastos","email":"jbastos@ualg.pt", "password\_digest":"827ccb0eea8a..."} ou null

### • **Logout de um utilizador:**

GET http://daw.deei.fct.ualg.pt/~a12345/EXAME/api/publishers.php?session\_id=827ccb0eea8a... retorna: JSON string {"message": "Session destroyed"} ou null

## **API jobcategories.php**

• **Todas as categorias:**

**GET** http://daw.deei.fct.ualg.pt/~a12345/EXAME/api/jobcategories.php retorna: JSON string [{"id":"1","name":"Full-time","description":null,"image":null},...]

## **API jobs.php**

### • **Todos os anuncios de emprego:**

**GET** http://daw.deei.fct.ualg.pt/~a12345/EXAME/api/jobs.php retorna: JSON string [{"title":"FullStack Developer in Shopify","id":"3","image":"3.jpg","location":"Brussels","salary":"80000","description":"Do you look beyond the code and back-end solution?","company":"Facebook","created\_at":"2019-12-18 23:30:51","publisher":"Neil Diamond","category":"Full-time"}, ...]

### • **Apenas os anuncios de uma categoria:**

**GET** http://daw.deei.fct.ualg.pt/~a12345/EXAME/api/jobs.php?cat\_id=2 retorna: JSON string [{"title":"Senior Programmer in Laravel","id":"2","image":"2.jpg","location":"Faro","salary":"70000","description":"You will work alongside some of the best developers","company":"Spotify ","created\_at":"2019-12-18 23:25:53","publisher":"Peter Smith","category":"Part-time"}, ...]

### • **Registo de um novo anuncio de emprego:**

**POST** http://daw.deei.fct.ualg.pt/~a12345/EXAME/api/jobs.php?session\_id=827ccb0eea8a... Body: JSON string {"company": "Google","image": "1.jpg","cat\_id": "1","location": "California","title": "Vue developer","description": "seeking junior programmer","salary": "10000"} retorna: JSON string {"title": "Vue developer","id": "13","image": "1.jpg","location": "California","salary": "10000","description": "seeking junior programmer","company": "Google","created\_at": "2024-01-02 18:18:16","publisher": "abx","category": "Full-time"}